# **ACTIVITES EN CINQUIEME.**

#### **Activité 1 :**

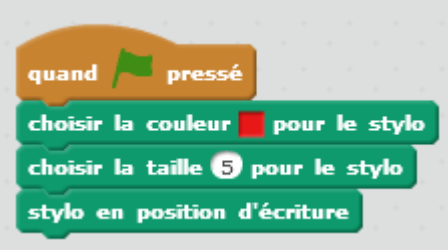

Ecrivez un script sous Scratch pour tracer un rectangle de 200 unités sur 100 unités. Il pourrait commencer par les briques ci-contre. Ajoutez un script pour effacer les tracés dans la scène.

# **Activité 2 :**

Voici un script sous Scratch écrit par Emma.

Louise interroge Emma sur ce que fait ce programme : elle lui répond qu'il permet de tracer un parallélogramme de dimensions 200 unités sur 100 unités avec un angle de 40°.

Après réflexion, Louise dit que ce n'est pas un parallélogramme.

- 1. Expliquez ce qui permet à Louise d'affirmer une telle chose.
- 2. Corrigez ce programme pour qu'il dessine un parallélogramme avec les dimensions souhaitées par Emma et nommez les éléments qui vous permettent d'affirmer maintenant que votre script dessine un parallélogramme ?

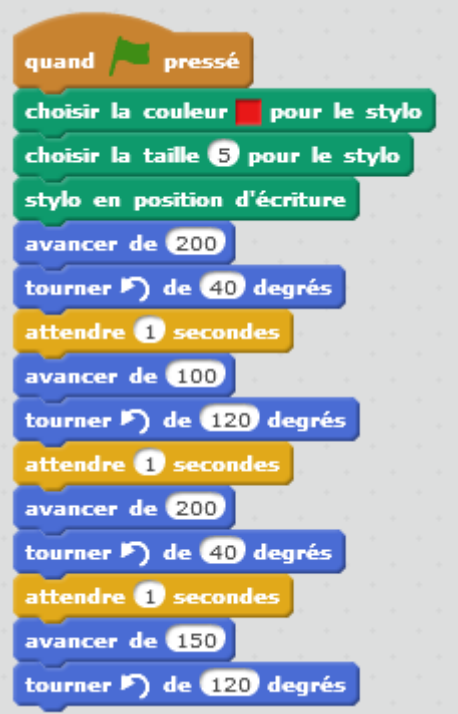

## **Activité 3 :**

Voici un script écrit avec le logiciel Scratch pour faire se déplacer le scarabée.

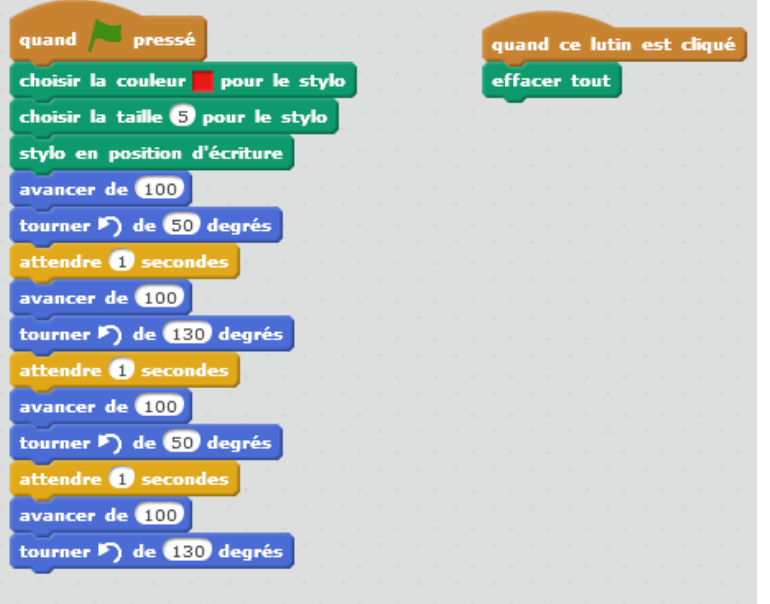

- 1. Quelle figure géométrique va être tracée par le scarabée ?
- 2. Ouvrez le logiciel scratch et reproduisez ce programme.
- 3. Lancez le programme et observez la figure obtenue.
- 4. Quelle est la nature de la figure géométrique obtenue ? Prouvez cette réponse à l'aide des propriétés du cours.
- 5. Modifiez le programme de façon à obtenir un carré de 100 unités de côté.

### **Activité 1 bis :**

Vous devez programmer le scarabée pour qu'il dessine le rectangle suivant :

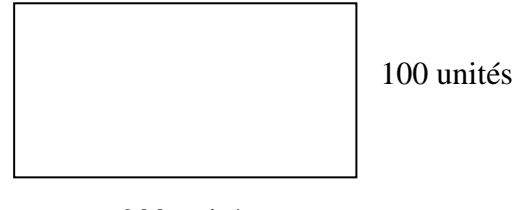

200 unités

Vous disposez ci-dessous de quelques informations vous présentant le logiciel Scratch.

Le script permettant d'effacer la construction et le début du script pour effectuer la construction, vous sont donnés.

Vous pourrez compléter votre programme en faisant « parler » votre lutin.

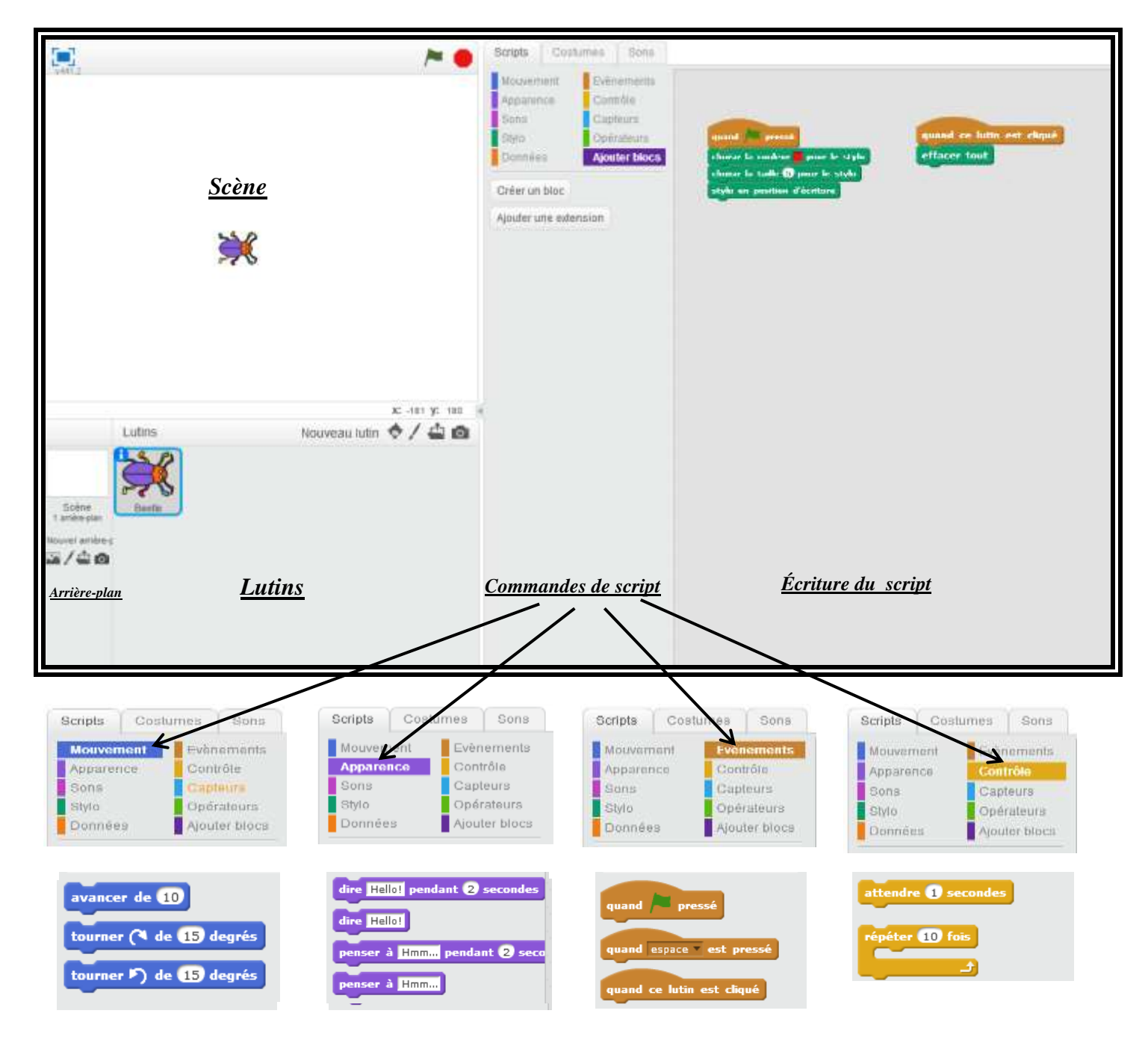

### **COMMENTAIRES :**

L'activité 1 revient sur la prise en main de Scratch autour d'un rectangle à construire. On peut donc donner la consigne proposée ou bien une variante (activité 1 bis) si le logiciel n'est pas connu. On s'intéresse ici au déplacement du lutin.

L'activité 2 propose un script faux : ici l'élève doit mobiliser ses connaissances du cours pour identifier ce qui ne va pas dans la construction du parallélogramme ; le 150 peut mettre la puce à l'oreille mais 120° et 40° ne vont pas non plus et seront plus difficile à remarquer (angles complémentaires, angles alternes internes ?). On ne dit pas où se situe l'angle de 40° : il peut être à deux endroits et donner deux figures différentes…

L'activité 3 s'appuie sur le losange et les propriétés du parallélogramme pour revenir au carré (cas du rectangle initial). A nouveau, les propriétés des figures permettent de justifier les constructions.

On pourrait poursuivre vers la construction d'un pentagone, d'un hexagone ou d'un octogone régulier…